#### Lecture 11: Bash Shell & Command Line

LING 1340/2340: Data Science for Linguists Na-Rae Han

## **Objectives**

#### Finally, shell (bash, zsh)

- Running things in command line
- $\bullet$  Interacting with text files in command line
- Regex-based text search using grep

## Bash/Zsh shell

- ▶ What is a "shell"?
	- [https://en.wikipedia.org/wiki/Shell\\_\(computing\)](https://en.wikipedia.org/wiki/Shell_(computing))
	- Usually refers to the command-line interface (CLI) as opposed to graphical user interface (GUI).
	- Bash is the most common flavor of shell in Unix-like OS.
- $\blacktriangleright$  Mac users
	- ◆ Mac OS is a Unix-type OS.
	- Terminal is a built-in terminal. Zsh is the default shell, very similar to bash.
- Windows users
	- We installed "git bash": a bash environment for running command-line git.
	- As a bonus, it came with pretty much all of popular Unix command-line tools!

# Shell introduction, navigating

- Introducing the shell
	- <http://swcarpentry.github.io/shell-novice/01-intro/>
- $\triangleright$  Navigating & working with files and directories
	- <http://swcarpentry.github.io/shell-novice/02-filedir/>
	- <http://swcarpentry.github.io/shell-novice/03-create/>
- ▶ We've been doing some of these already, as part of our git routine. You should know:
	- . .. ~
	- pwd
	- $\bullet$  cd
	- $\cdot$  ls
	- $\bullet$  Command-line history with  $\spadesuit$  and  $\spadesuit$
	- Using TAB for file name completion
	- ◆ Using Control+C to quit

# Settling in, customizing

- You can customize your shell via editing:
	- .bash\_profile
	- .zprofile
- In your home directory:
	- *your\_editor* .bash\_profile &
	- After adding entries or editing, you should either log back in, or execute source .bash\_profile
- Aliasing is the most common customization method:

alias calc='/c/windows/system32/calc.exe'

alias ls='ls -hF --color=tty'

 $\leftarrow$  Your favorite shortcuts and command-line options

Mac users: color option is not supported by default unless you customize Terminal.

## PATH, which, where

 $\blacktriangleright$  We have been occasionally using  $\pi$  p to install Python libraries. Where is this pip? Which pip are you using?

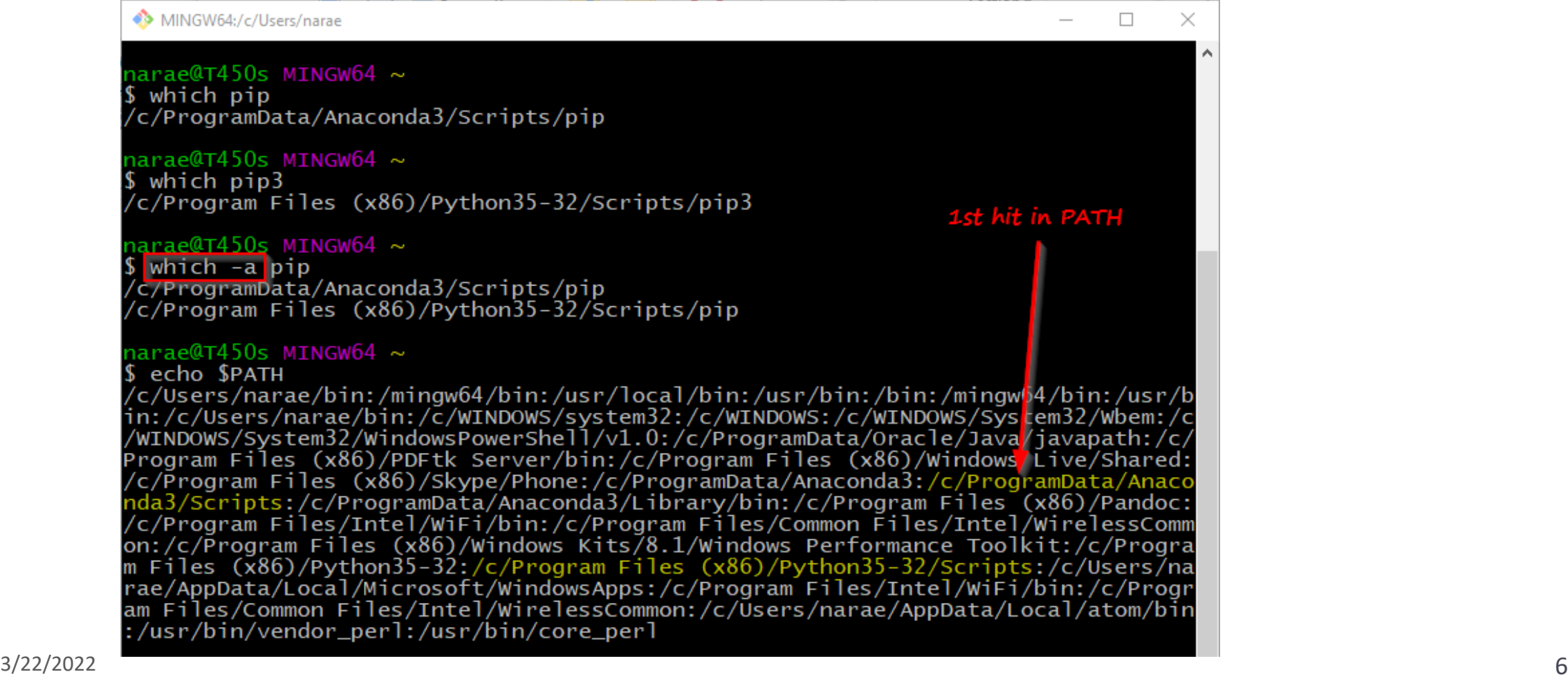

### PATH, which, where

narae@T4 \$ which p<br>/c/Progra

arae@T4! \$ which p /c/Progra

arae@T4! which -/c/Progra /c/Progra

narae@T4! echo \$P /c/Users, in:/c/Use /WINDOWS/ Program F /c/Progra da3/Scr /c/Progra  $on:$  /c/ $\overline{P}$ ro m Files rae/AppDa

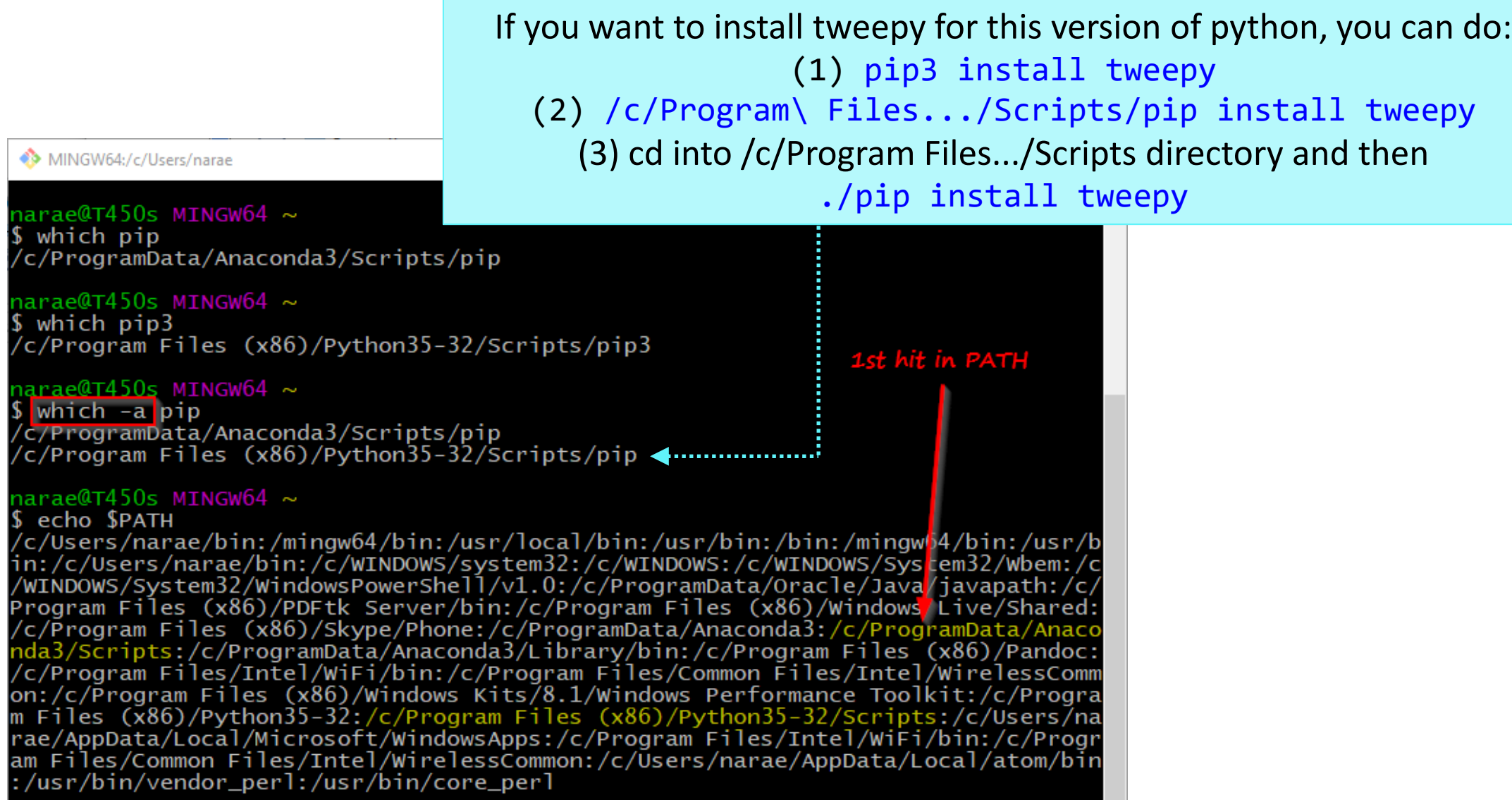

## Windows users

- ▶ Because git-bash is not a native command-line shell for Windows (cmd is), there are a few additional wrinkles.
- ▶ Certain programs are designed to run within a console window. Those need to be prefixed with *winpty*. So if you want Python interactive shell:
	- winpty python
- ▶ Pay attention to your directory path.
	- $\bullet$  In git-bash, full path starts with  $\sqrt{c}/$ .
	- $\bullet$  In cmd (Windows native), it is  $C:\Lambda...$
	- In Python, full path can be written as 'C:/...' or 'C:\\...' or r'C:\...'.
- ▶ Not included:
	- ◆ more (use less instead)
	- ◆ man (you're going to have to Google)

### Mac users

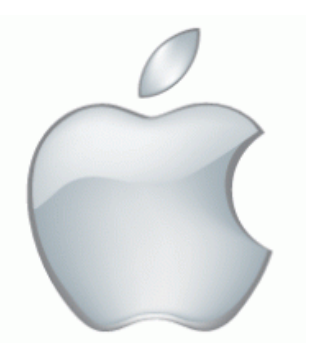

- Add some aliases to your . zprofile
- If Like in Windows, you should be able to launch any app that is found in your PATH.
- ▶ Surprise! You also get a handy command for launching *any* GUI application from command-line.
	- open -a Application-Name
	- <http://osxdaily.com/2007/02/01/how-to-launch-gui-applications-from-the-terminal/>

 $\triangleright$  nano is a simple command-line based editor. It is found on all Linux distros.

Already present on Macs, and also part of Windows git Bash.

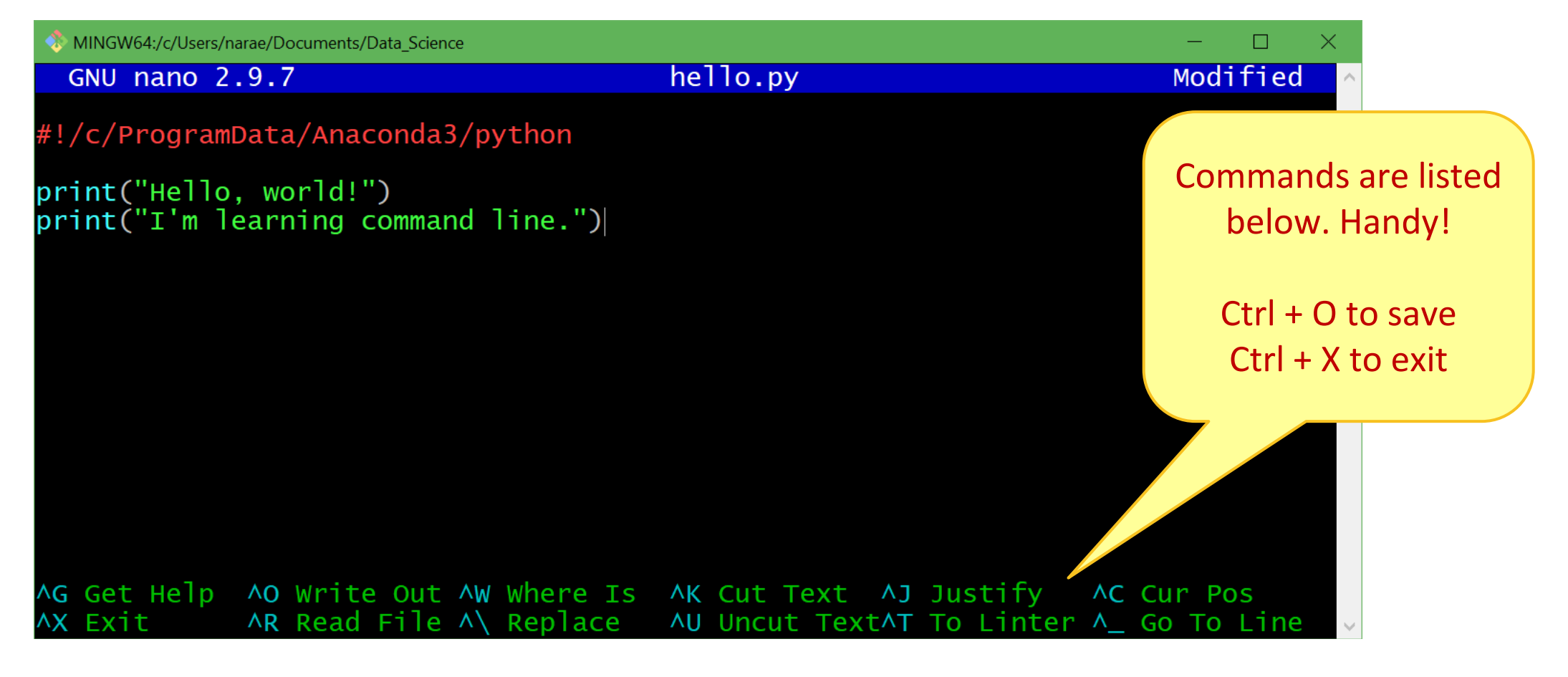

## Running python script from command-line

#### 1. python hello.py

- Assuming python is in your \$PATH, and hello.py is in your current working directory
- 2. hello.py
	- Assuming your current working directory is in your \$PATH. If not, you should execute ./hello.py
	- Assuming your script begins with a line (called 'shebang' line):

#### #!/*systempath*/*to*/python

- ◆ In my case, it's #!/c/ProgramData/Anaconda3/python
- If your path contains a SPACE... tough luck! (Just kidding, there are ways around it.)

# Wrapping up

- Progress report #2 due on Thu!
- Next class
	- More command line, grep, bash shell scripting
	- Supercomputing at CRC